## Modalités de connexion des enseignants

- 1- Vous devez vous connecter au préalable sur page d'accueil du rectorat de l'académie de Bordeaux à l'adresse suivante : http://www.ac-bordeaux.fr/ et suivre dans l'ordre, les étapes suivantes.
- 2- Se connecter à IPROF via le portail ARENA :

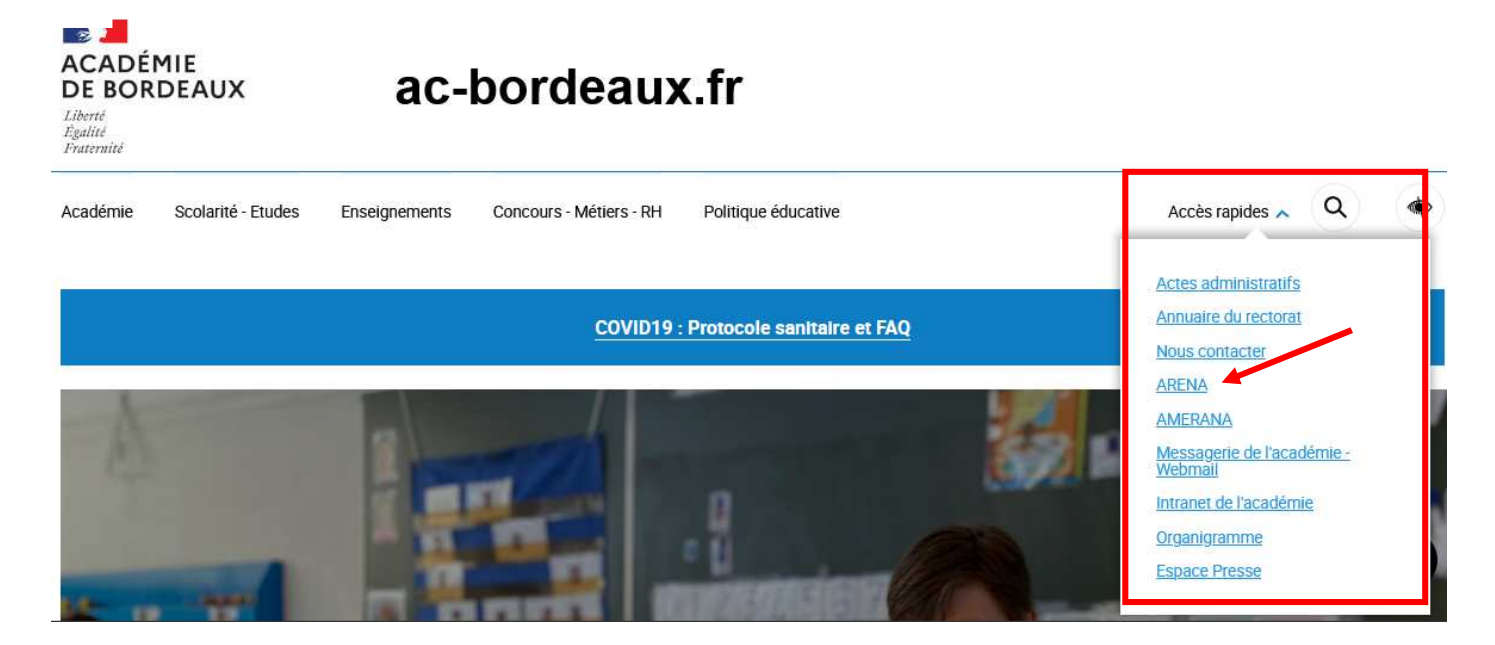

3- Accéder au portail IPROF et sélectionner la rubrique « gestion des personnels », puis « I-PROF Enseignant »

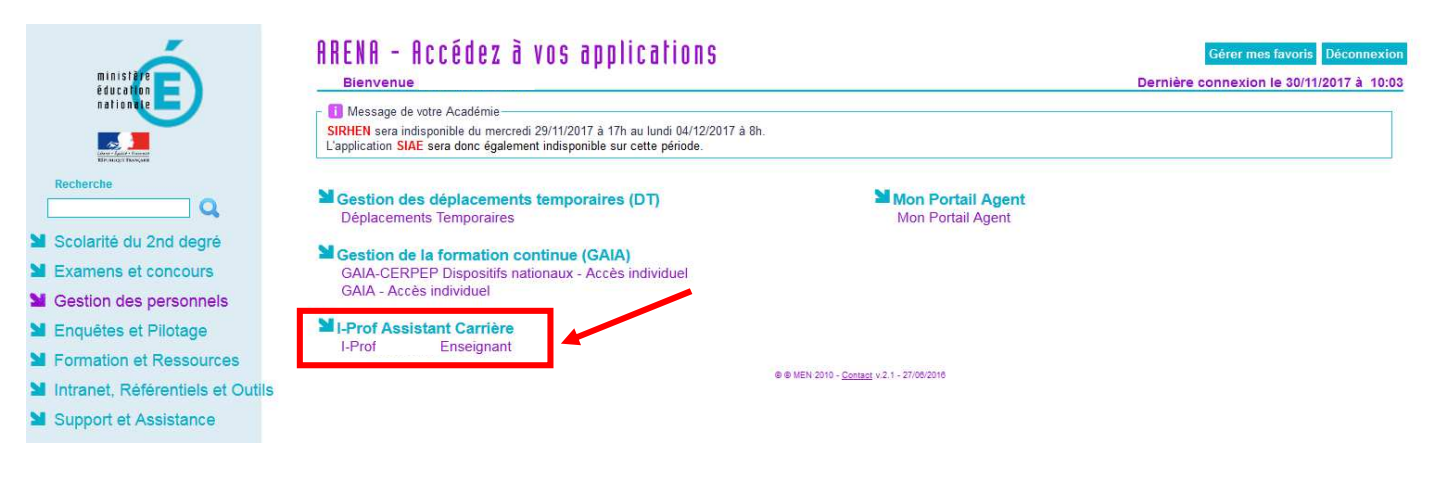

Pour accéder à la campagne d'avancement, sélectionner la rubrique « les services ».

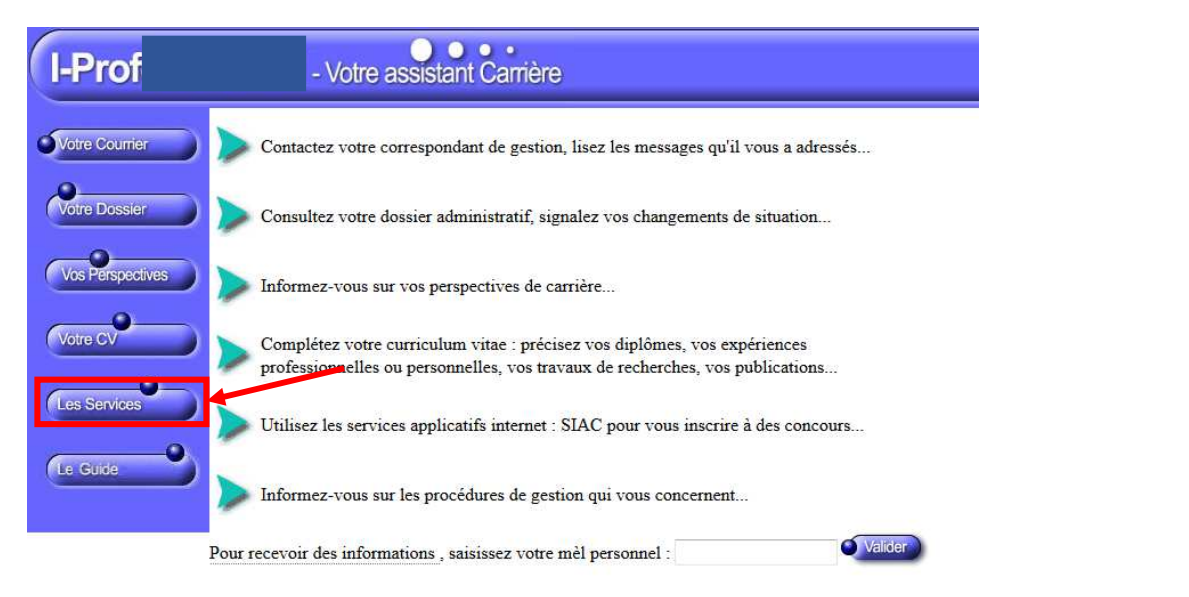

Code page : Presentation. Version IPROFESSIONNEL R2.11 - 17 Novembre 2017

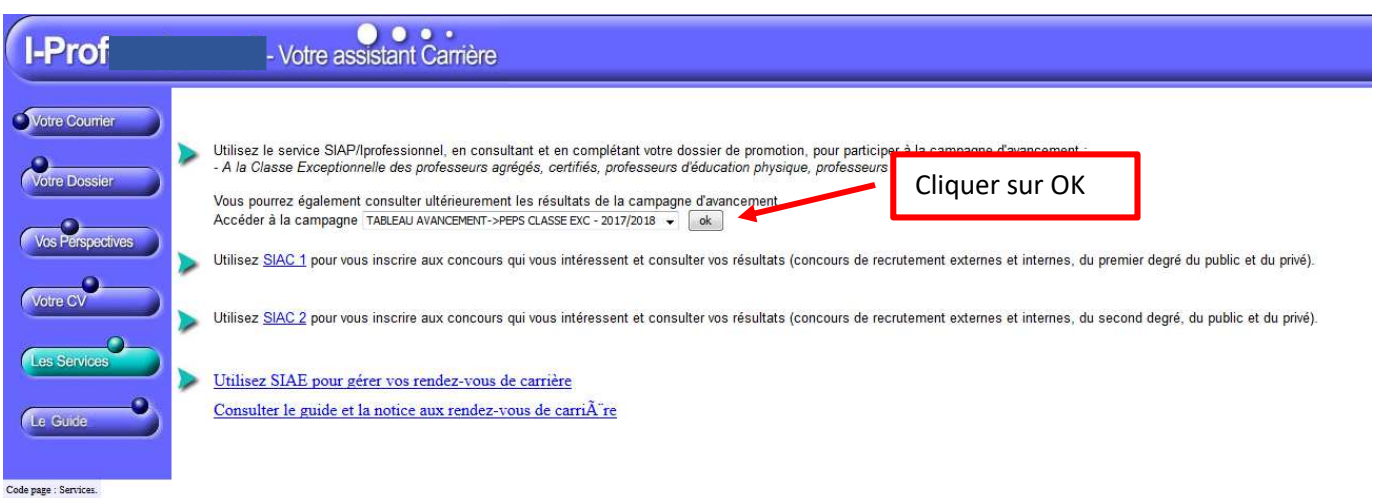

4- Pour les personnels éligibles au titre du 1<sup>er</sup> vivier ainsi que pour les ayants droits du 2<sup>nd</sup> vivier, vous devez compléter votre dossier I-PROF.

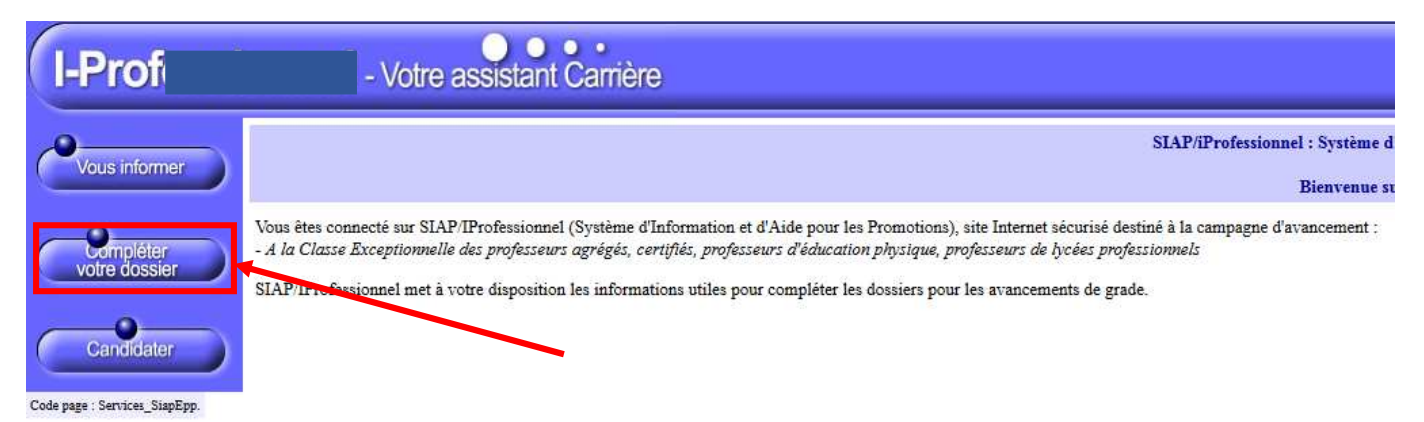

5- **Pour les seuls éligibles au titre du 1er vivier**, il est **impératif** de compléter la rubrique « fonctions et missions » dans laquelle vous veillerez à saisir l'intégralité des services justifiant votre inscription à ce vivier (8 années effectives de fonctions accomplies dans des conditions d'exercice difficiles ou sur des fonctions particulières décrites dans la présente note de service).

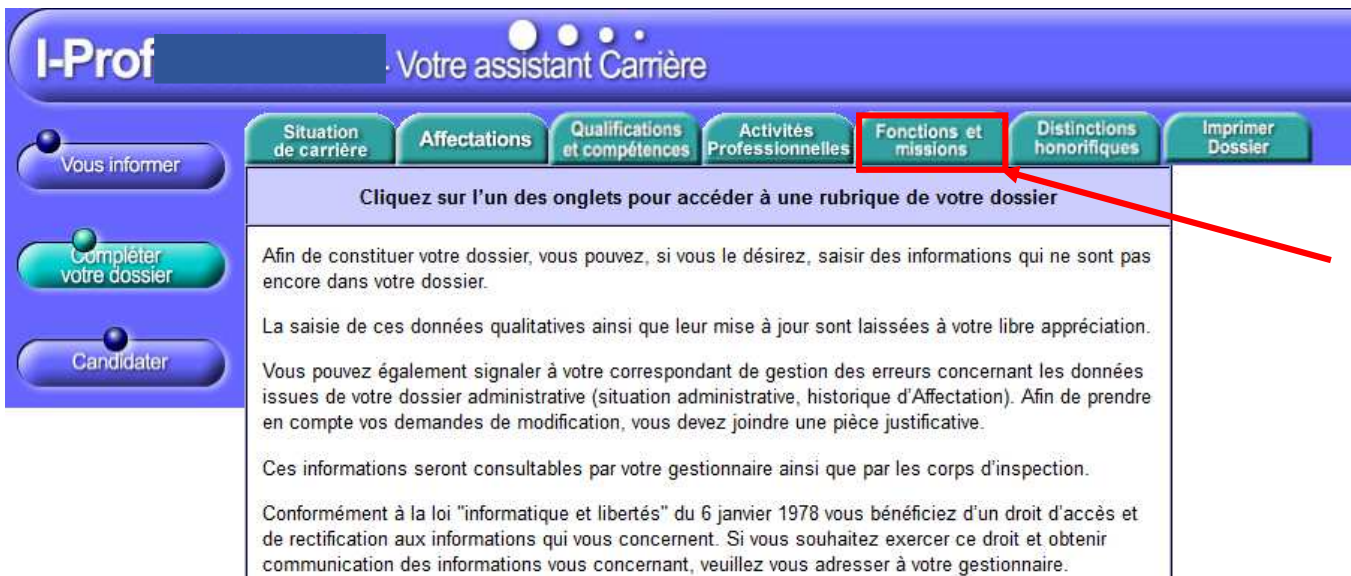

## Code page : Services\_SiapEpp\_CompleterDossier.

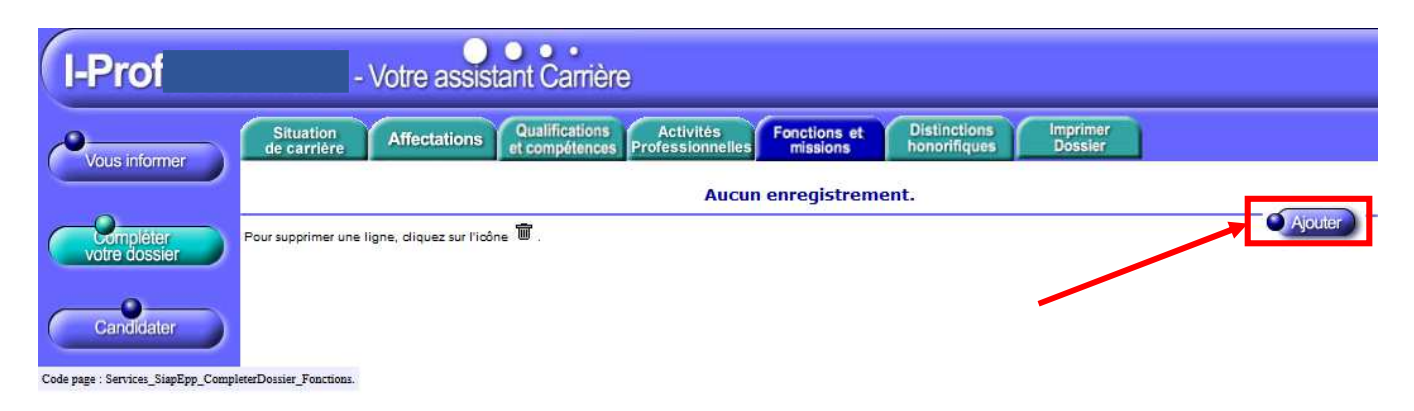

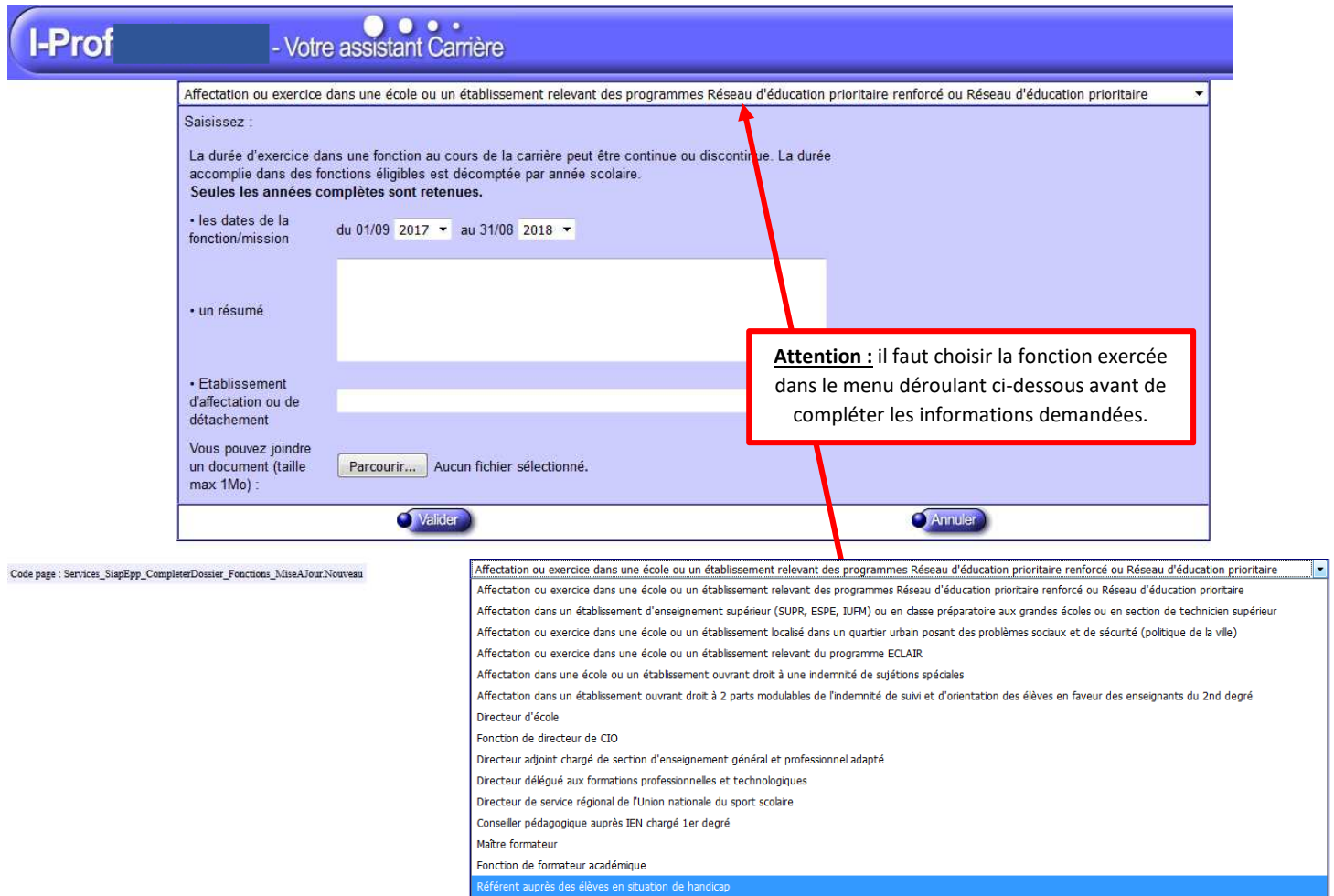

Directeur de service départemental UNSS, conseiller technique auprès d'un inspecteur d'académie